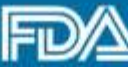

www.fda.gov

### *CDER SBIA Webinar Series*

# **SBIA Webinar:**  Introduction to REMS SPL

## **Adam Kroetsch** and **Aaron Sherman**  FDA | CDER August 24th, 2016

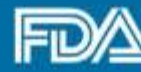

www.fda.gov

## Agenda

- **1. Background**
- 2. How REMS SPL is Structured
- 3. How to Create REMS SPL
- 4. How to Submit REMS SPL to FDA
- 5. Next Steps

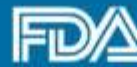

www.fda.gov

## What are REMS?

- F REMS are programs designed to help ensure that drugs with serious risks are used safely
- F REMS with Elements to Assure Safe Use (ETASU) place certain requirements on healthcare providers and patients to make sure the drug is used safely.
- F A number of parties play a role in REMS design and implementation:

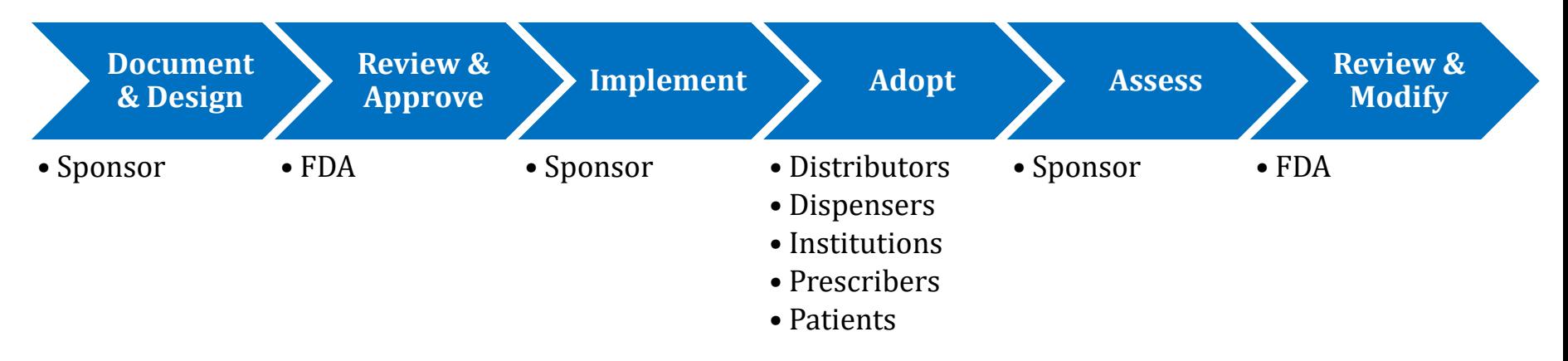

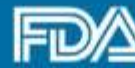

www.fda.gov

## Approved REMS

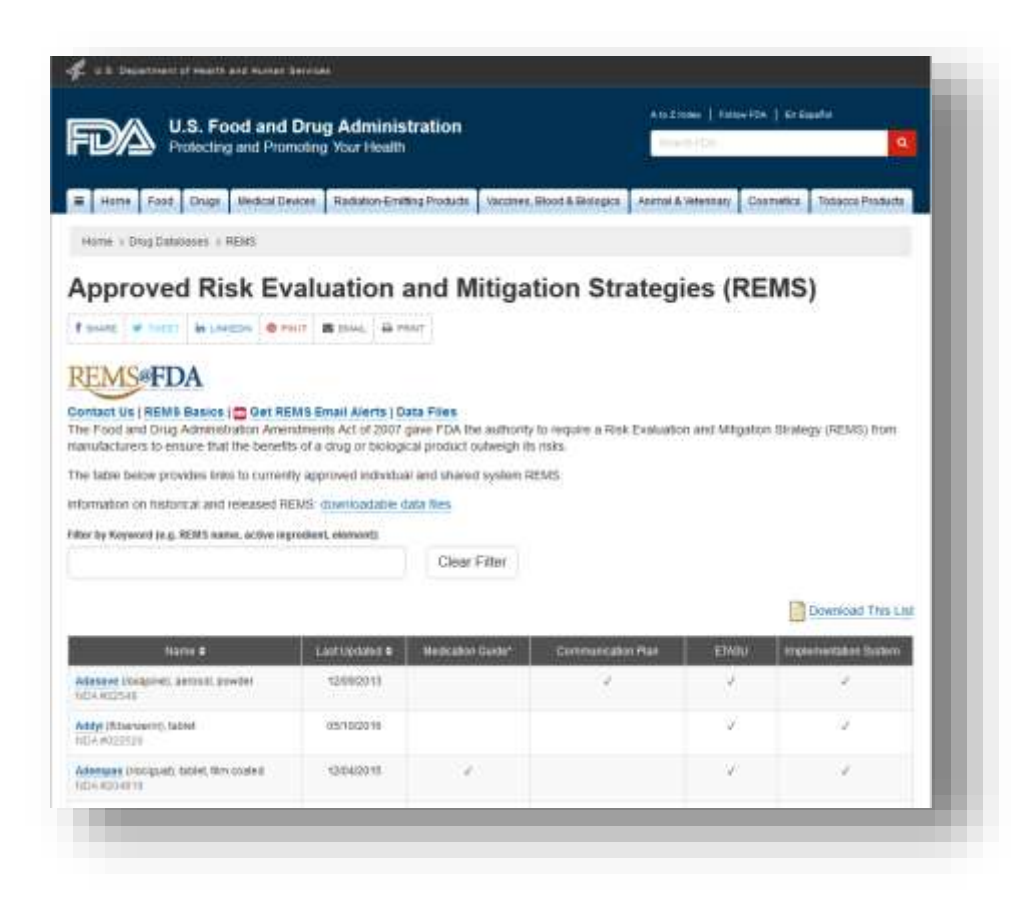

As of August 2016, there were 75 approved REMS, which addressed 150+ distinct applications.

### 42 of those 75 REMS have ETASU.

Source: REMS@FDA http://www.accessdata.fda.gov/scripts/cder/rems/index.cfm

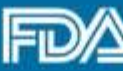

www.fda.gov

## REMS tend to work similarly

 $\overline{1}$ 

#### **Prescribers** must:

- Complete training.
- Complete an enrollment form, thereby becoming "certified" to prescribe;
- Counsel and educate patients.
- Make sure patients agree to participate in the REMS and enroll them if necessary.
- patients to make sure Assess or monitor "safe use conditions" are present

#### **Dispensers** must:

- • Complete training.
- • Complete an enrollment from, thereby becoming "certified" to dispense.
- FBefore dispensing, check that "safe use conditions" have been met: e.g., that the prescriber is certified, the patient is enrolled and that any necessary monitoring has been completed.

### **Distributors** must:

• Check to make sure dispensers are "certified to dispense" before shipping the drug.

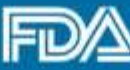

## Yet there is little standardization of how REMS processes are described

- • REMS are described in a variety of ways, and REMS requirements are often unclear to stakeholders:
- • The format of REMS documents/materials varies
- F REMS lack consistent terminology
	- – Similar concepts often have different names
	- – Different concepts may have the same name
	- –FREMS are often described using regulatory terms like "ETASU", "Communication Plan" and "Element A-F", which do not provide useful information about how REMS programs work
- F It's not always easy to find information on what is expected of healthcare providers and patients

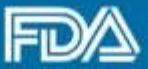

í

www.fda.gov

## Proposal: Capture REMS in SPL Format

SPL is a data standard for capturing information about drug products:

- F SPL stands for "Structured Product Labeling" but covers product information beyond labeling
- F SPL is developed and maintained by a Standards Development Organization called Health Level Seven International (HL7)

adopted in 2014 as a "priority project" towards REMS Proposal was identified by stakeholders (in particular, the National Council for Prescription Drug Programs) and was Standardization.

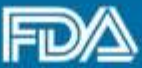

www.fda.gov

## Why Standardize REMS via SPL?

- F SPL is well-equipped to capture REMS information
- F SPL unites REMS information with other relevant product information
- F Using SPL lets us leverage existing data standards process and infrastructure

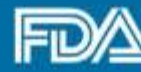

www.fda.gov

## Agenda

1. Background

### **2. How REMS SPL is Structured**

- 3. How to Create REMS SPL
- 4. How to Submit REMS SPL to FDA
- 5. Next Steps

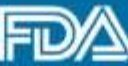

www.fda.gov

## REMS SPL starts with the official "REMS Document"

Initial REMS Approval: 10/08/2013 Most Recent Madification: 6/11/2014

#### **NDA 204819**

#### Adempas<sup>®</sup> (riociguat tablets)

Bayer HealthCare Phannaceuticals P.O. Box 915 Whippany, NJ 07981-0915

**Risk Evaluation and Mitigation Strategy (REMS)** 

#### L GOALS

The goals of the Adempos Risk Evaluation and Mitigation Strategy (REMS) are:

- 1. To inform prescribers, potients, and phermacists about the serious risk of teratogenicity and safe-use conditions for Adempas
- 2. To minimize the risk of fetal exposure and adverse fetal outcomes in Females of Reproductive Potential (FRP) prescribed Adempas
- a. Futusies who are pregnant must not be prescribed Adempas
- b. Pemales taking Adempas must not become pregnant.

#### **IL REMS ELEMENTS**

#### A. Medication Guide

A Medication Guide will be dispensed with each Adempas prescription in accordance with 21 CFR 208.24

The Adempts Medication Guide is part of the REMS and is appended.

#### **B. Elements to Assure Safe Use**

- $\mathbf{1}$ Healthcare providers (HCPs) who prescribe Adempas will be specially certified.
	- a. Bayer will ensure that HCPs who prescribe Adempas are specially certified. HCPs will spree on the Adempas REMS Prescriber Expediment and Agreement Form to:

#### **REMS Document Appended Material**

#### Adempas REMS (Risk Evaluation and Mitigation Strategy)

#### Prescriber Enrollment and Agreement Form

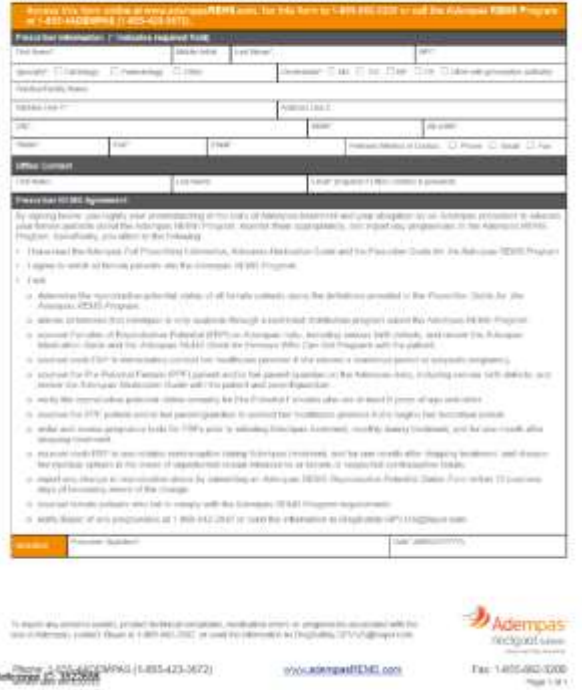

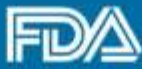

ś

www.fda.gov

## REMS SPL captures the "4 W's" of REMS

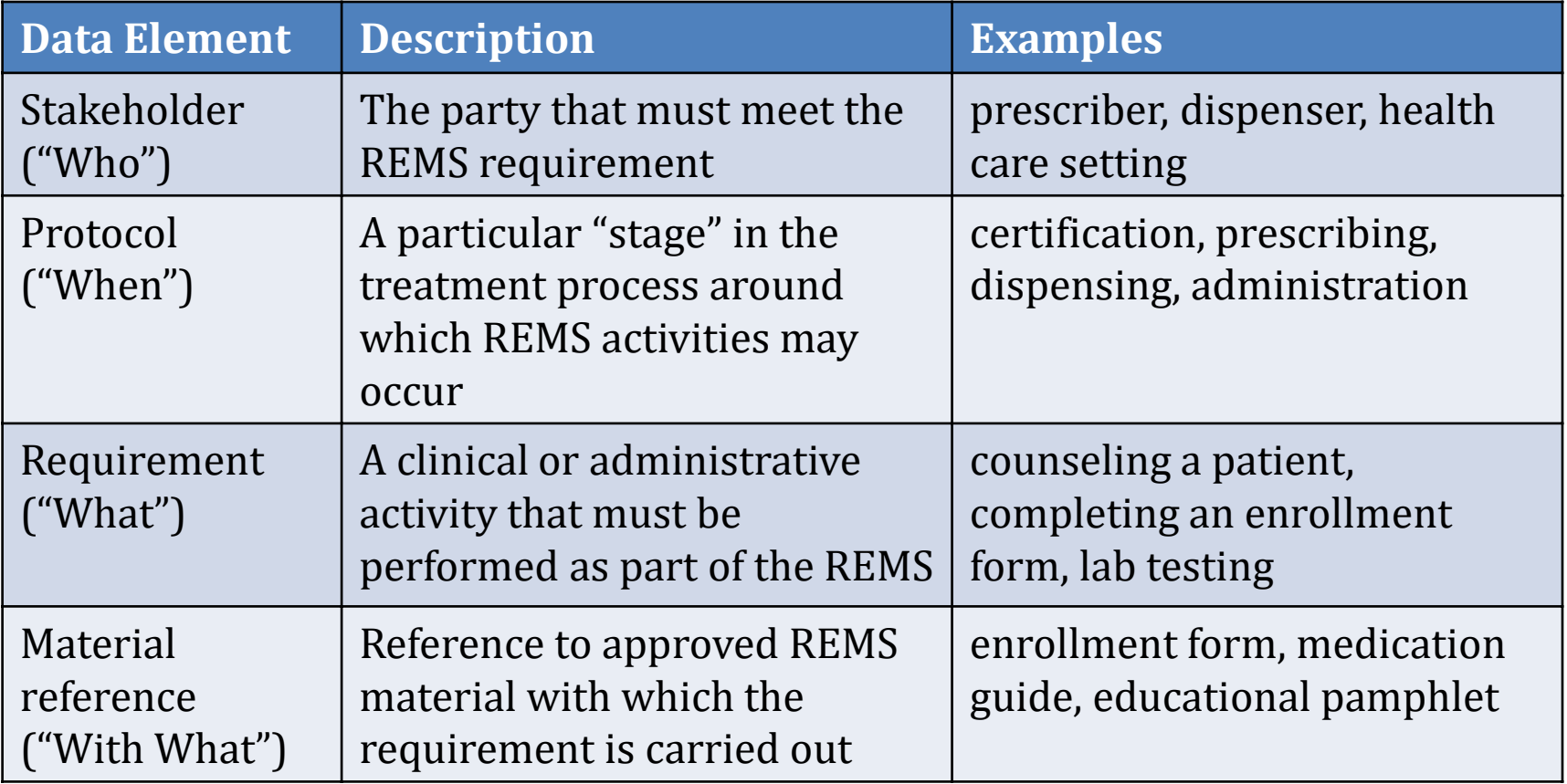

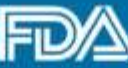

www.fda.gov

## REMS documents are transformed into REMS Summaries

#### **REMS Document Text**

To become certified, each prescriber must activate registration, by completing the Prescriber Enrollment Form, via the iPLEDGE website or the automated phone system.

The healthcare provider completes the Healthcare Provider Enrollment Form.

To become certified, each prescriber must complete the Prescriber Enrollment Form

### **REMS Summaries**

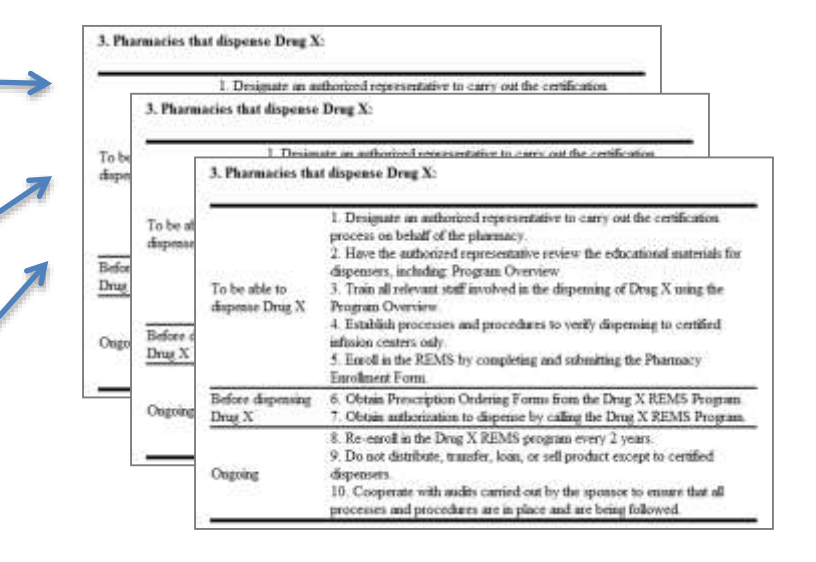

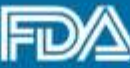

## REMS Summaries are then transformed into standardized data elements

#### **REMS Summaries**

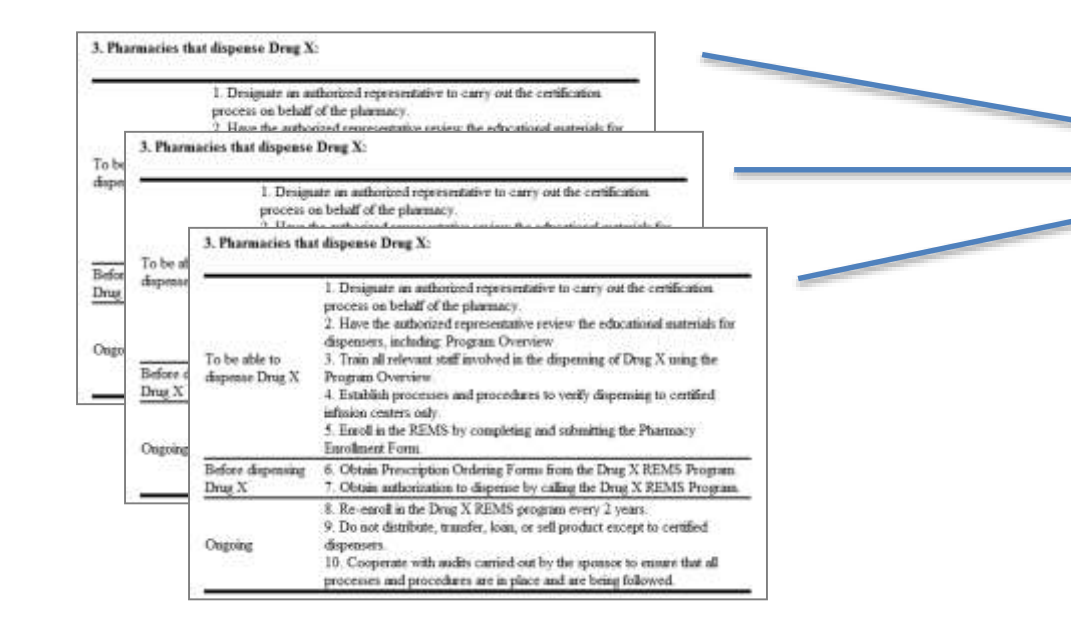

### **Standardized Data Elements**

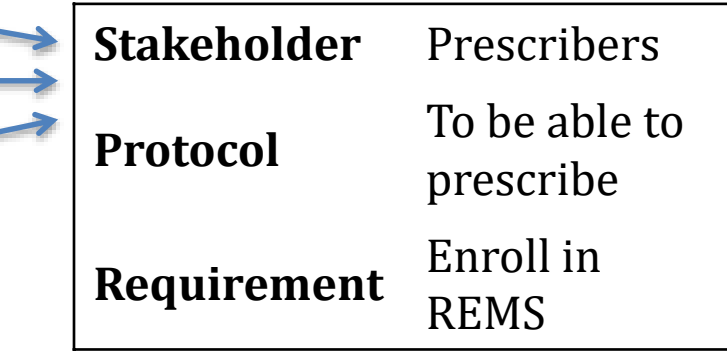

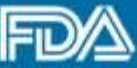

Ì

www.fda.gov

## Example of codified REMS within SPL

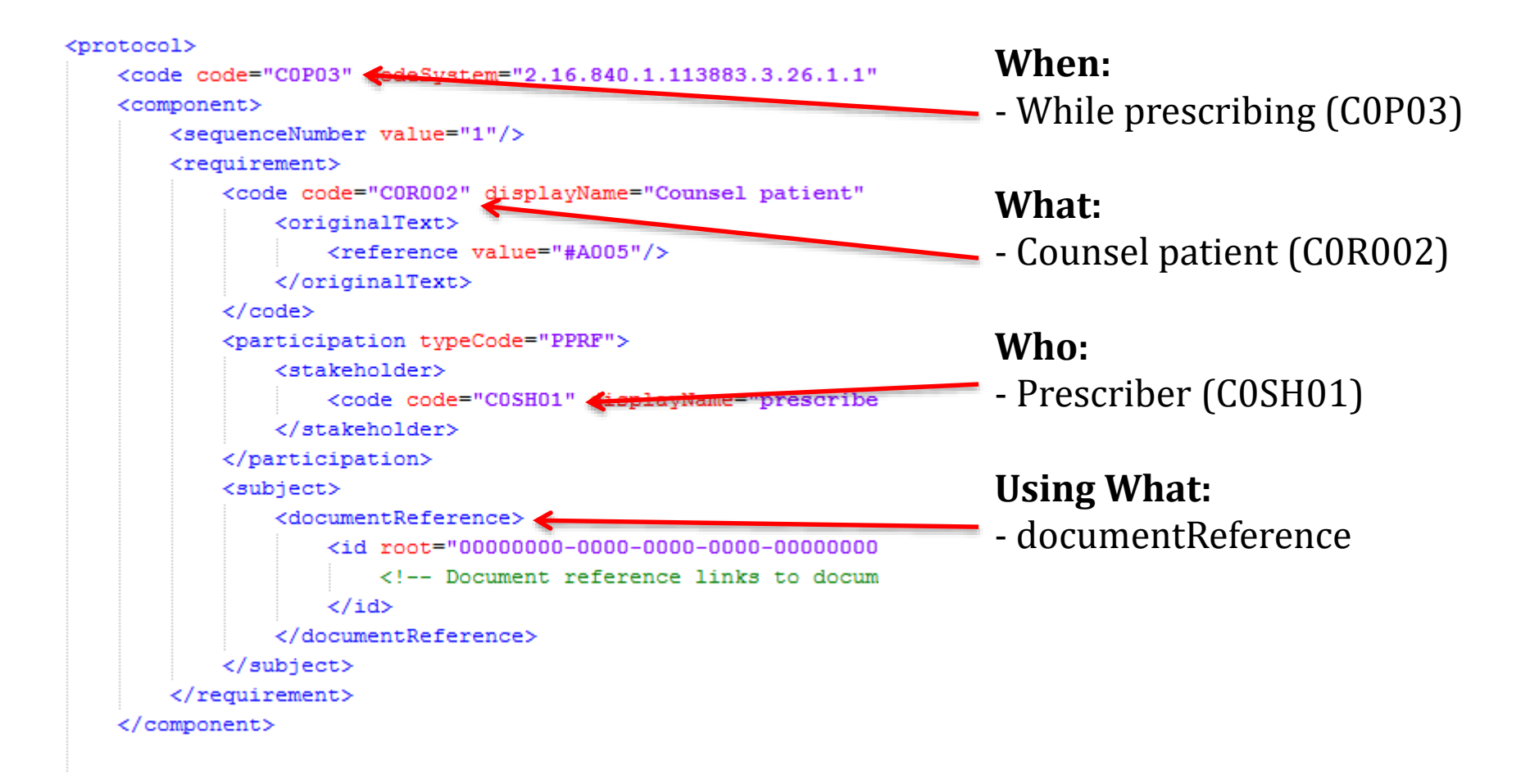

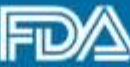

#### Codified REMS SPL information Ĩ can be displayed in many different ways

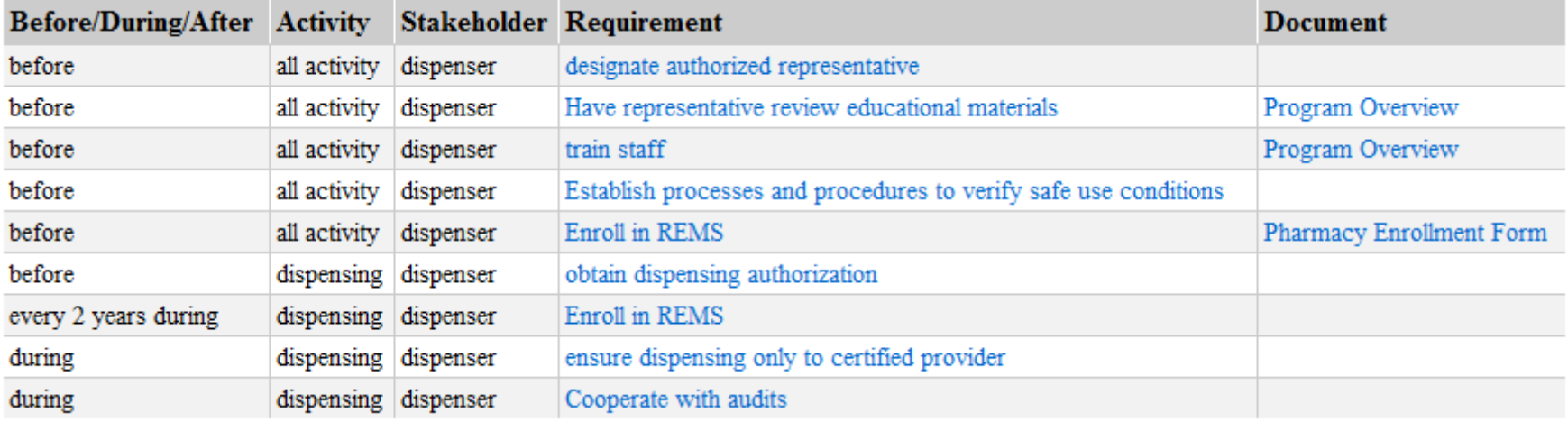

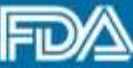

www.fda.gov

## across the healthcare system REMS SPL information is shared

## SPL data is transmitted from the sponsor to patients, healthcare providers, and the public

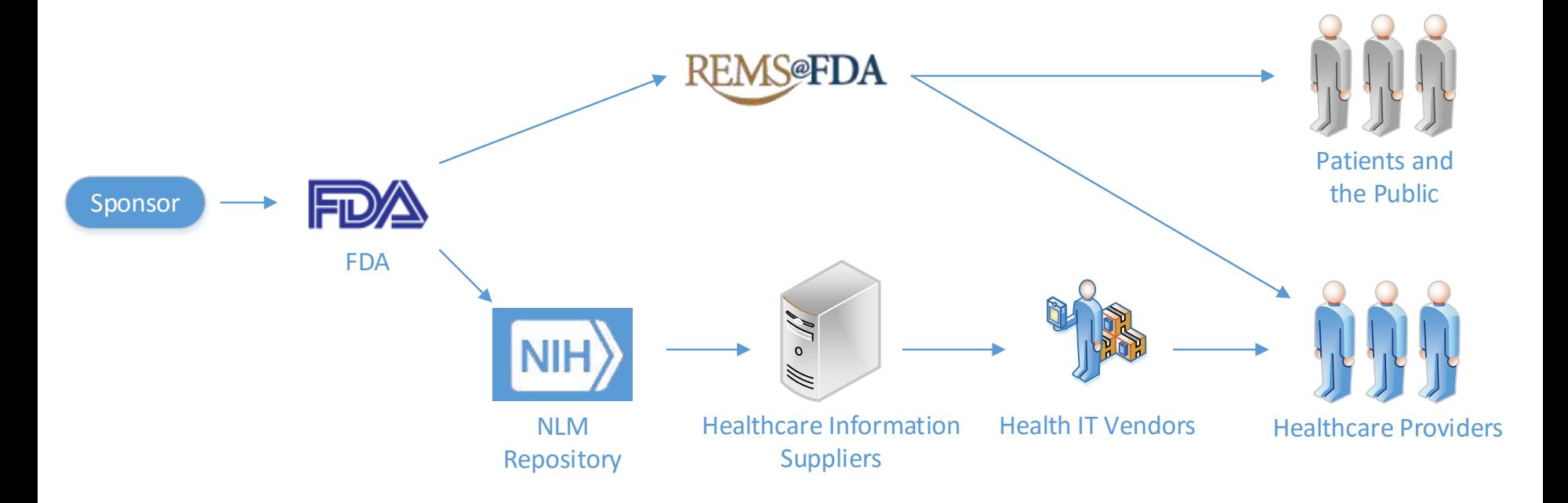

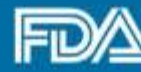

www.fda.gov

## Agenda

- 1. Background
- 2. How REMS SPL is Structured

#### **3. How to Create REMS SPL**

- 4. How to Submit REMS SPL to FDA
- 5. Next Steps

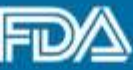

www.fda.gov

## Process for creating REMS SPL was informed by a pilot with sponsors

Pilot was announced in FR and launched in October 2015, and ended in May 2016. 9 sponsors participated in the pilot.

General pilot process:

- 1. Pilot Materials distributed to sponsors.
- 2. Sponsors developed REMS SPL submissions using materials.
- 3. Sponsors shared SPL files with FDA.
- 4. FDA and sponsors discussed findings.
- 5. FDA revised materials to address sponsor concerns

Pilot helped us refine the materials and instructions and learn more about the process of capturing REMS in SPL format.

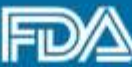

www.fda.gov

## Steps to Creating REMS SPL

Steps to successful REMS SPL development:

- 1. Assemble team of REMS Experts and SPL Experts
- 2. Review FDA-Provided Materials
- 3. Codify REMS in SPL Format
	- Code **REMS** Document and basic product information
	- Create and code the REMS Summary
	- Code the REMS Data Elements to the summary

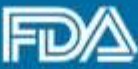

www.fda.gov

## Assemble Team of REMS and SPL Experts

### **REMS Experts**

Subject matter experts in the REMS.

- • Develop REMS Summary
- F Identify relevant data elements for each summary item and work with SPL Experts

### **SPL Experts**

Experts in SPL and XML coding.

- F Code REMS Document
- F Code REMS Summary developed by REMS experts
- F Code REMS data elements in collaboration with REMS Experts.

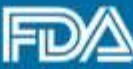

www.fda.gov

## Review FDA-Provided Materials

REMS SPL Excerpt of SPL Implementation Guide with Validation Procedures v1 ADDENDA

**EXCERPT of the Structured Product Labeling (SPL)** Implementation Guide with Validation Procedures

Version 1 Revision 201511050951

This document is currently an addendum to FDA's SPL Implementation Guide with Validation Procedures. The logic of this addradum document depends on the FDA's SPL Implementation Guide with Validation Procedures and it should not be used as a stand-alone guide. In the future, the contents of this document may be incorporated into the FDA's SPL Implementation Guide with Validation Procedures. Please reference FDA's SPL Implementation Guidewith Validation

- F Technical instructions for producing SPL files, including REMS SPL
- F Includes relevant information Frecedure for general information sech as introductory details general as a phore details of the second content and the second second second second second second second second second second second second second second seco

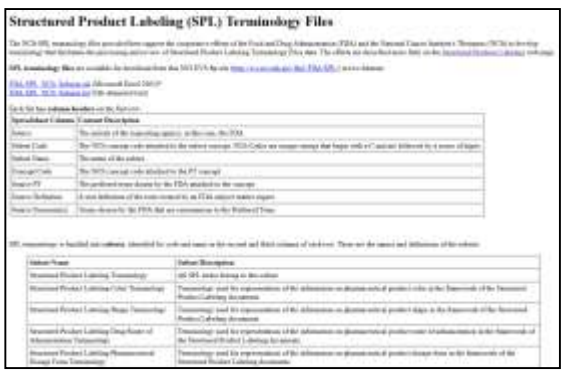

- F Terminology for REMS Data Elements
- F Describes REMS requirements, timings (protocol), and participants (stakeholder)

**NCI Terminology** 

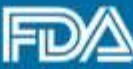

www.fda.gov

## Review FDA-Provided Materials

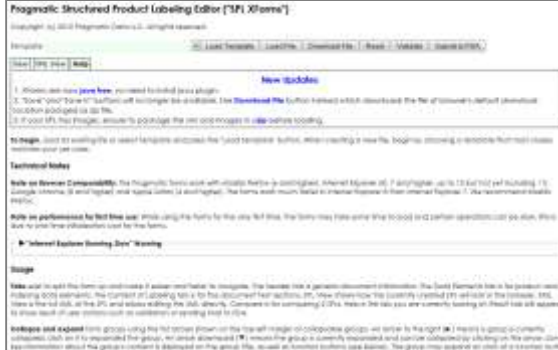

#### **XForms**

- F Tool to facilitate creation of SPL documents
- F Use of this is not required; Some SPL developers prefer to use their own tools

- APPLIED TOMPLOTENHAMM, TAKE LABOUR AND ALCOHOLOGIC enterpretazione di maggiore della contrata della whates in additional to the the state of the state Appear to: mone. mease form in convents vertectivelies value continuers -COMPLETED/VAN-1043-41a0-4968-13842/w/247417 1-Tuestoche-essa-essa-emp-emittienburg ANY RELEASE THAN DISTURBANCE LEVEL BY A LETTER CO., SY ALLOWANTED BY AN ARRESTED BY A RETURN of: Walkerteren
	- **Sample REMS SPL File**
- Example of successfully completed REMS SPL
- F Can be used to see how REMS Document, Summary, and Data Elements work together

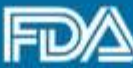

www.fda.gov

## Code REMS Document: Sections

### REMS SPL has standardized section headers placed around the REMS Document text.

```
<component>
    <section ID="ID 39e342b0-4447-4a2a-83b1-7724f9e68ccd">
        \leqid root="6f9cb370-5c0d-4f78-8712-b8627153bd9c"/>
        <code code="X1111-1" codeSystem="2.16.840.1.113883.6.1" displayName="REMS Goals"/>
        <title>I. GOALS<content styleCode="italics"> </content>
        \langle/title>
        <text><paragraph>Insert REMS Goals Text Here
            \langle/paragraph>
        \langle/text>
        <effectiveTime value="20160824"/>
    \langle/section\rangle</component>
```
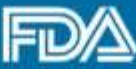

Ī

**U.S. Food and Drug Administration** Protecting and Promoting Public Health

www.fda.gov

## Code REMS Document: Link to Label

REMS SPL includes a link to relevant labels.

For certain REMS, including shared system REMS submitted under a DMF, there may be links to multiple labels.

```
<relatedDocument typeCode="XCRPT">
    <relatedDocument>
        <setId root="12345678-9abc-def-1234-56789abc"/>
    </relatedDocument>
</relatedDocument>
```
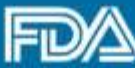

## Code REMS Document: Product Info

## REMS SPL also includes some background about the product (but with less detail than the labeling SPL)

```
<section>
    <id root="24d8b579-6d31-4ead-a915-726b1520558d"/>
    <code code="48780-1" codeSystem="2.16.840.1.113883.6.1" displayName="SPL PRODUCT DATA ELEMENTS SECTION"/>
    <effectiveTime value="20130403"/>
    <subject>
        <manufacturedProduct>
            <manufacturedProduct>
                <name>[Brand Name of Drug or name of REMS Class]</name>
            </manufacturedProduct>
            <subjectOf>
                <approval>
                    <id extension="[application number]" root="2.16.840.1.113883.3.150"/>
                    <code code="C73594" codeSystem="2.16.840.1.113883.3.26.1.1" displayName="[application type]"/>
                    <author>
                        <territorialAuthority>
                            <territory>
                                <code code="USA" codeSystem="2.16.840.1.113883.5.28"/>
                            </territory>
                        </territorialAuthority>
                    </author>
                </approval>
            </subjectOf>
        </manufacturedProduct>
    </subject>
</section>
```
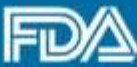

## Create and Code REMS Summary

### The REMS Summary presents the "4 W's" of the REMS in tabular format:

#### 1. Healthcare Providers who prescribe drug X must:

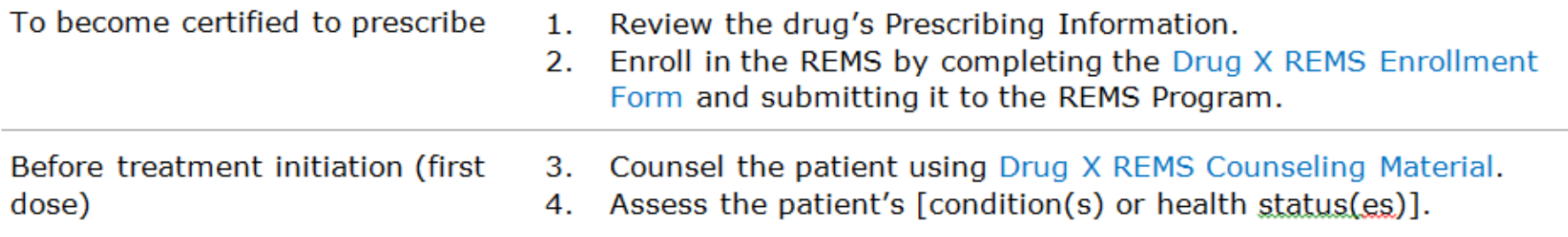

### REMS Summaries will have multiple tables: one for each participant in the REMS.

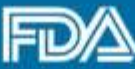

www.fda.gov

## Create and Code REMS Summary

The Summary includes

- F Actions taken by a REMS stakeholder (e.g. healthcare provider or patient)
- F Requirements explicitly stated in the REMS document.

The Summary does not include

- F Requirements mentioned in other REMS materials, such as the Supporting Document, training materials, or enrollment forms
- but do not agree to undertake. • F Activities that REMS participants learn about or acknowledge
- F Activities that REMS participants do not need to complete in order to be able to use the drug.

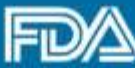

www.fda.gov

## Create and Code REMS Summary

The language in the REMS Summary is short and succinct.

- F Summary items are generally 1-2 sentences long and do not use too much detail.
- F Summary generally avoid complex formatting, such as bulleting and indentation, since certain downstream users of REMS SPL may not support this type of formatting.
- FDA's sample REMS SPL provides language that is applicable to most REMS and can help facilitate consistency across REMS.

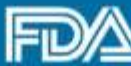

www.fda.gov

## Code REMS Data Elements

**<stakeholder>**

#### 1. Healthcare Providers who prescribe drug X must:

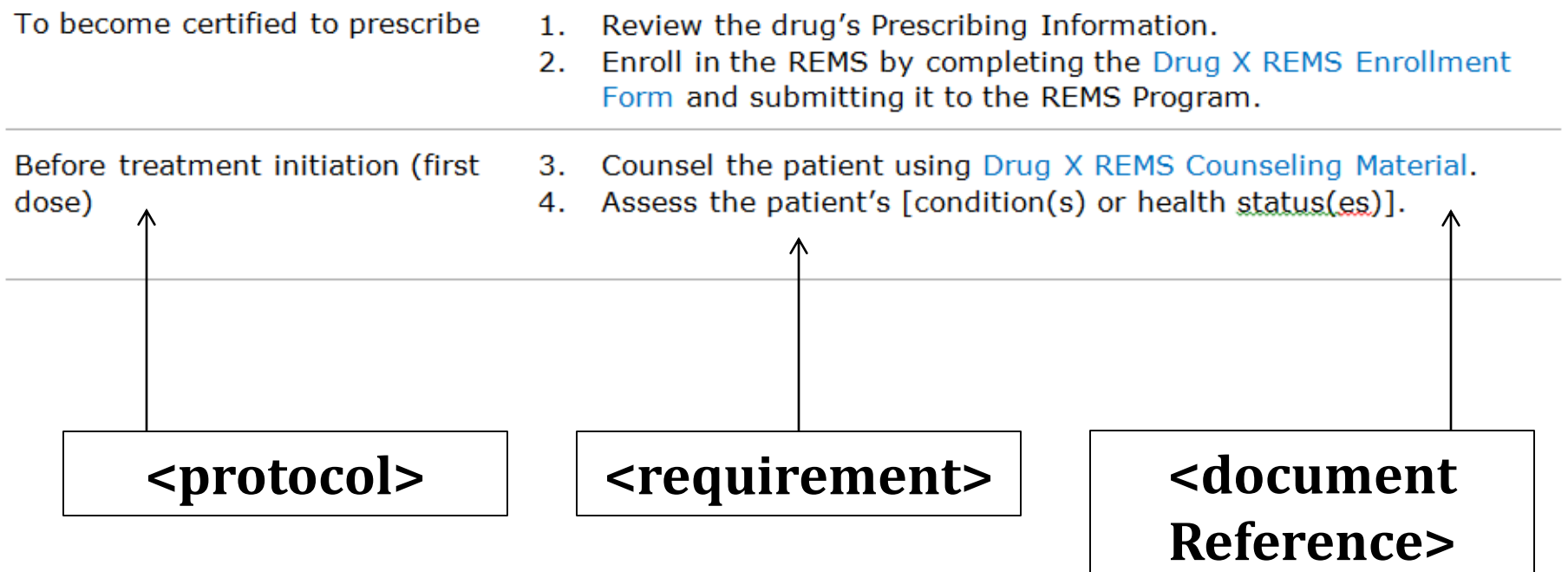

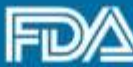

www.fda.gov

## Code REMS Data Elements

The <stakeholder> Data Element uses a standard terminology to describe the role of the participant in the REMS:

- $\bullet$  F Prescriber
- F Dispenser
- $\bullet$  F Patient
- • Distributor
- (e.g., nurses who treat patients on the drug) • F Other Healthcare Providers

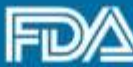

www.fda.gov

## Code REMS Data Elements

The <protocol> Data Element uses a standard terminology to describe the steps in the REMS and medication use process, such as:

- REMS Certification
- Treatment Initiation
- **Dispensing**
- Discontinuation

These terms are combined with "modifiers" to specify when a requirement needs to happen: e.g., "before REMS Certification", "after Treatment Initiation", "one week after Dispensing", etc.

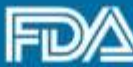

www.fda.gov

## Code REMS Data Elements

The <requirement> Data Element uses a standard terminology to describe the clinical or administrative activities that stakeholders need to carry out in the REMS, such as:

- Enroll in the REMS
- Counsel patient
- Review Prescribing Information
- Get lab test or monitoring

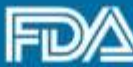

www.fda.gov

## Code REMS Data Elements

 there are three types of "materials" that may be referenced in The <documentReference> Data Element identifies the material used to carry out the REMS activity. In general, an SPL document:

- An appended material (e.g., a form or educational material) – typically attached as a PDF
- A website, referenced as a URL
- An electronic data standard
	- standard available, but more will be added in the future as needed. - Currently NCPDP's Telecommunications Standard is the only

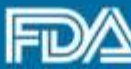

www.fda.gov

## Review of REMS SPL Creation

- 1. Code REMS Document and related product information
- 2. Transform REMS Documents into Summaries
- 3. Map Summaries to Data Elements (e.g., using spreadsheet)

 registration, by completing the To become certified, each prescriber must activate Prescriber Enrollment Form, via the iPLEDGE website or the automated phone system.

The healthcare provider completes the Healthcare Provider Enrollment Form.

To become certified, each prescriber must complete the Prescriber Enrollment Form

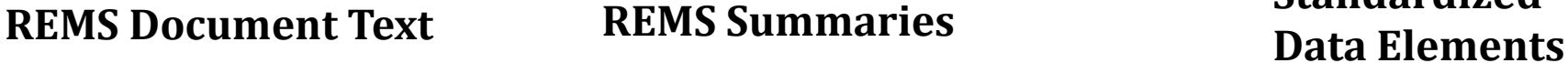

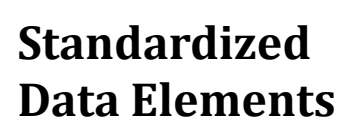

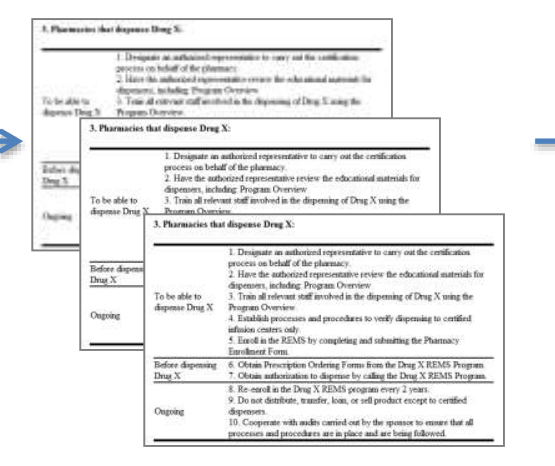

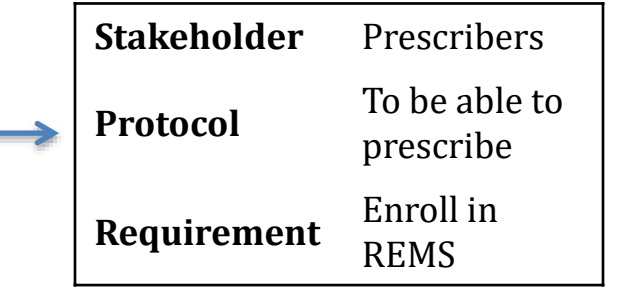

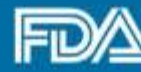

www.fda.gov

## Agenda

- 1. Background
- 2. How REMS SPL is Structured
- 3. How to Create REMS SPL

### **4. How to Submit REMS SPL to FDA**

5. Next Steps

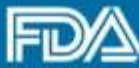

www.fda.gov

## Requesting REMS Summaries

 FDA will accept REMS documents in SPL format starting on **Friday, September 2nd** 

 developed REMS summaries that they may use in creating To facilitate consistent and high-quality REMS SPL submissions, FDA will provide submitters with FDAtheir REMS SPL documents.

- F FDA will provide these summaries for 1 year.
- •F If you would like a summary, please request one from the REMS Website team.

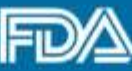

www.fda.gov

## How to Submit REMS to FDA in SPL format: new/modified REMS

### If you are submitting a new application or modifying an existing REMS and wish to submit the REMS in SPL format:

- 1. As soon as you know your intent to submit in SPL format, reach out to the REMS Website team at FDAREMSWebsite@fda.hhs.gov
- 2. Submit your REMS SPL through the gateway in eCTD format as described on a subsequent slide. (Also continue to submit your REMS in .doc format to facilitate negotiation with the review team.)
- 3. If desired, request a REMS Summary from the REMS Website team. For new/modified REMS, the team will provide a summary within 3 business days of approval.
- 4. Within 14 days of approval, submit final SPL to eList.
- 5. Address any changes with the REMS Website team to prepare for publication to DailyMed and REMS@FDA.

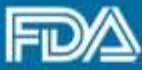

## Submitting REMS SPL as part of the eCTD

For REMS SPL submitted as part of a new application/modification

 appropriate folder for REMS in module 1, as shown in the The REMS SPL file should be named rems-spl-[optional xyz].xml and placed in a folder named "spl" under the example below:

\NDA12345\0001\m1\us\116-risk-mgt\spl\rems-spl-final.xml

 backbone under section 1.16. The REMS SPL file should be referenced in the eCTD xml

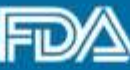

## How to Submit REMS to FDA in SPL format: already-approved REMS

If you wish to convert an already-approved REMS to SPL format:

- 1. As soon as you know your intent to submit in SPL format, reach out to the REMS Website team at [FDAREMSWebsite@fda.hhs.gov](mailto:FDAREMSWebsite@fda.hhs.gov)
- 2. If desired, request a REMS Summary from the REMS Website team.
- 3. Once REMS SPL is prepared, submit it to eList.
- 4. Address any changes with the REMS Website team to prepare for publication to DailyMed and REMS@FDA.

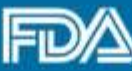

# How to Submit REMS to FDA

## in SPL format: shared-system REMS

If you are submitting SPL for a drug that is part of a shared system follow the procedures outlined in the previous slides, but with the following additions:

- •F We cannot accept REMS SPL from individual shared system members; all members should participate together.
- for each should be identical with the exception of the product and • F If shared system sponsors submit their REMS separately, the REMS SPL <relatedDocument> information.
- document's product and <relatedDocument> information should • F If shared system sponsors submit REMS under a single DMF, the SPL reference all products in the system.

 FDA will provide an indexing file that identifies the drugs in each shared system REMS.

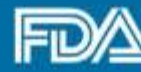

www.fda.gov

## Agenda

- 1. Background
- 2. How REMS SPL is Structured
- 3. How to Create REMS SPL
- 4. How to Submit REMS SPL to FDA
- **5. Next Steps**

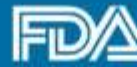

## Next Steps

- F We will be available at **FDAREMSWebsite@fda.hhs.gov** to help REMS SPL submitters with their submissions.
- • We are preparing a draft guidance under FD&C 745A(a) that would require REMS submissions in SPL format.
	- FE lectronic submission requirements take effect 2 years from the publishing of a final guidance.
	- FWe will continue to have opportunities for stakeholder feedback prior to issuing final guidance.

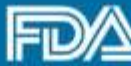

www.fda.gov

## Final Thoughts: SPL in the healthcare system

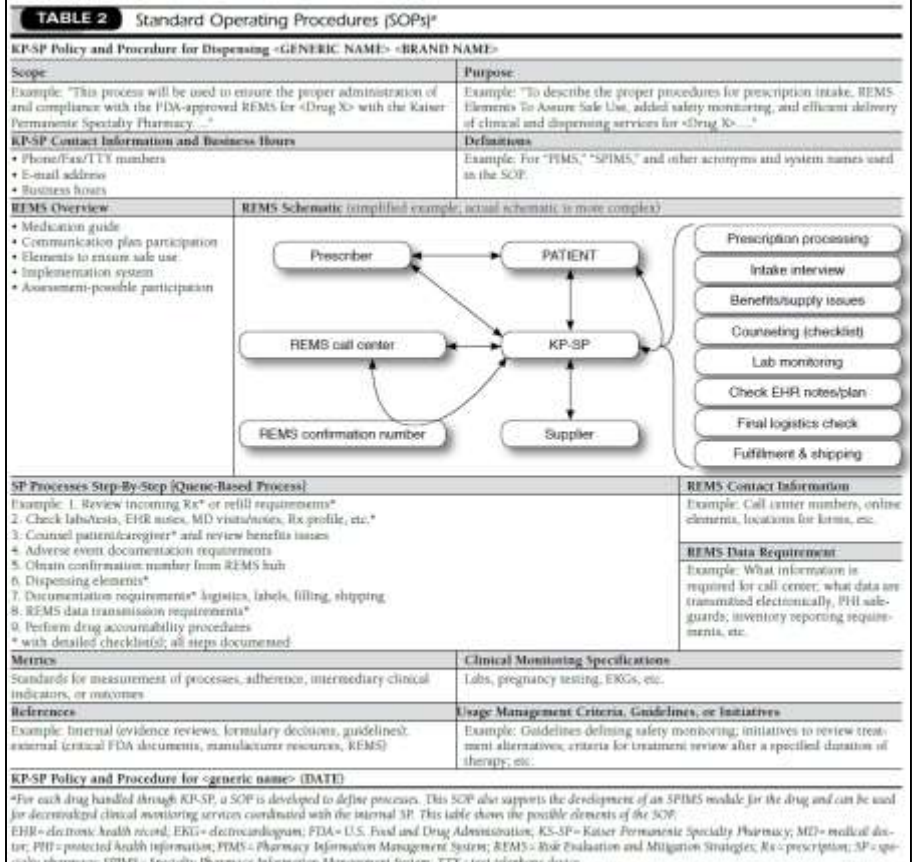

Structured REMS data in a format like SPL can help integrate REMS into the healthcare system and ensure stakeholder awareness of and compliance with REMS.

Source: Journal of Managed Care Pharmacy.

[http://www.amcp.org/JMCP/2013/May/](http://www.amcp.org/JMCP/2013/May/16524/1033.html)  16524/1033.html

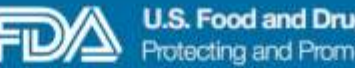

www.fda.gov

## Final thoughts: SPL in the healthcare system

SPL can also play a major role in standardizing and integrating REMS as part of the "Common REMS Platform"

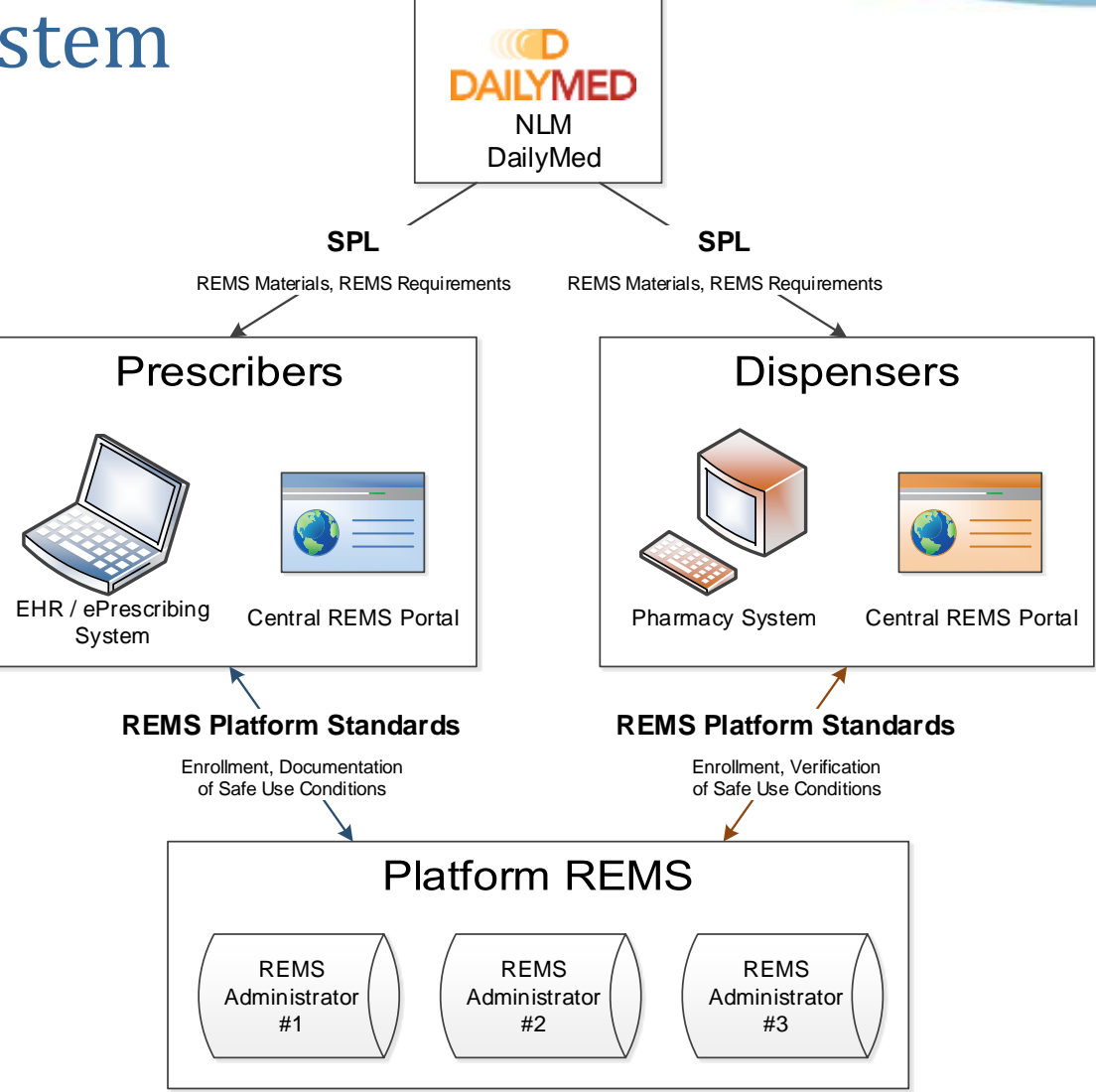

**SPI** 

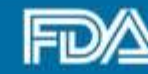

www.fda.gov

## **Resources**

Click for:

• F Structured Product Labeling (SPL) Implementation Guide with Validation Procedures

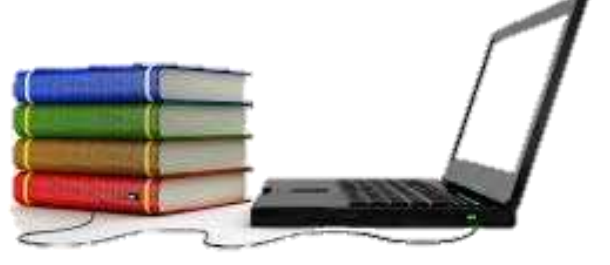

- F The FDA's REMS Integration Initiative
- F [PDF of these presentation slides](http://sbiaevents.com/files/SBIA-REMS-SPL-Webinar-August-24-2016.pdf)
- **F REMS SPL Support: FDAREMSWebsite@fda.hhs.gov**

Open Q&A begins shortly – type in your questions now.

*[Click for Evaluation and Certificate](https://concerted.adobeconnect.com/remsspl-survey/)*